# SZOFTVERFEJLESZTÉS ANDROID PLATFORMRA

DR. ISZÁLY GYÖRGY BARNA

# Learn to create **Android Applications!**

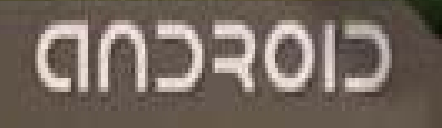

## ANDROID VERZIÓK JELENLEG

Android Platform/API Version Distribution

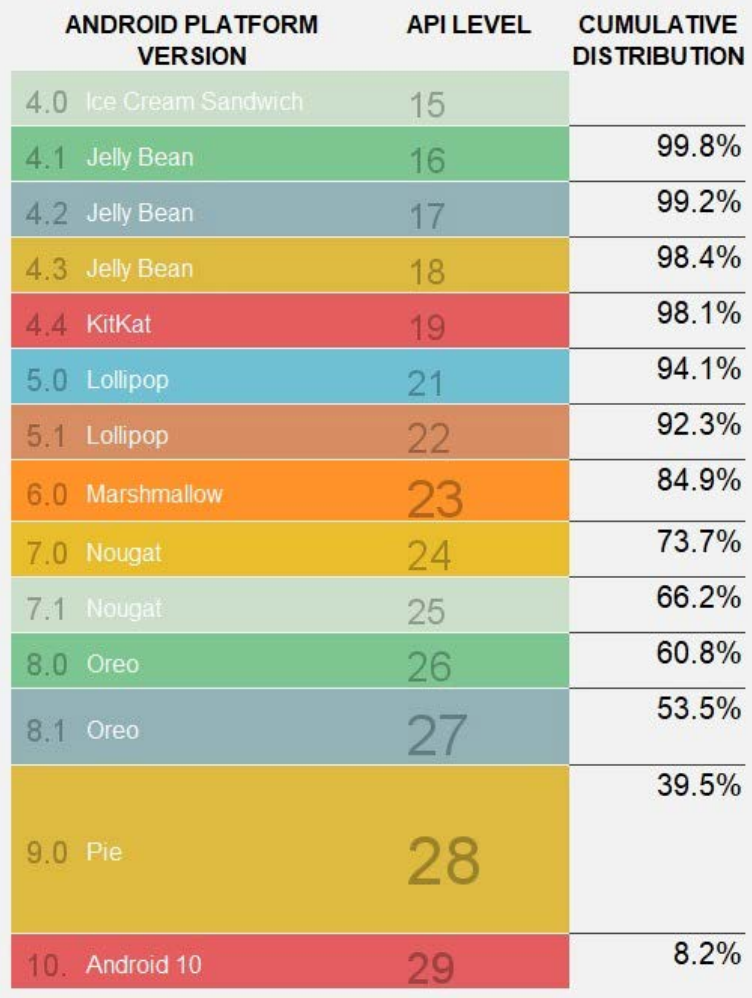

## *AZ ANDROID PLATFORM FELÉPÍTÉSE*

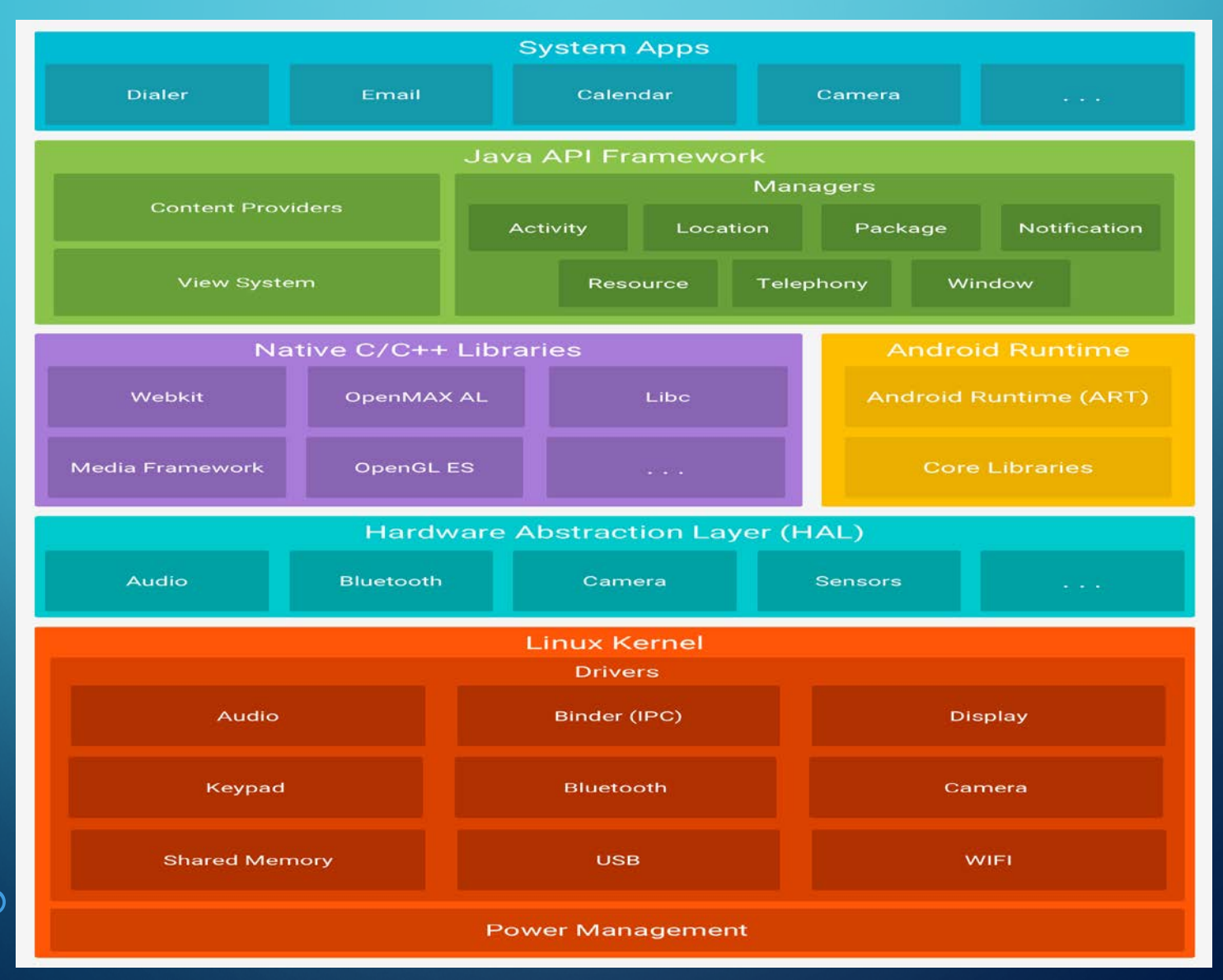

## *AZ ANDROID PLATFORM FELÉPÍTÉSE*

- Linux kernel a memória és a hardver eszközök kezelése, az alkalmazások felügyelete, a feladatok ütemezése, valamint ez felel a biztonságért rendszer és alkalmazás szinten is.
- Hardware Abstraction Layer (HAL) alapvető interfészek a hardware elemek és a felsőbb szinten található Java API framework-ök között. Ezek könyvtári modulok (pl. kamera, bluetooth), melyek betöltődnek, ha az eszközöket akarjuk elérni.
- Programkönyvtárak C/C++ nyelven íródtak
- Android futtatókörnyezetet minden alkalmazás (Android 5.0 felett) a saját Android Runtime (ART) környezetben fut. DEX fájlok alacsony memóriahasználatú futtatását teszik lehetővé. Fontosabb tulajdonságai:
	- Java 8 futtató könyvátrak
	- Ahead-of-time (AOT) and just-in-time (JIT) fordító
	- Android 9 fölött konvertálja az app csomagokat Dalvik Executable formattá (DEX) ami sokkal kompaktabb kód
	- Dalvik virtuális gépet (DVM). Minden Android alkalmazás egy különálló DVM-ban fut (nem tudja tönkretenni a rendszert), melyet a párhuzamos futási képességre és a minimális memória felhasználásra optimalizáltak.
	- Optimalizált Garbage collector

### *ANDROID PLATFORM FELÉPÍTÉSE*

- Native C/C++ könyvtárak az ART, HAL és egyéb natív kódban írt elemek (pl. OpenGL ES) futtatásához
	- Java API Framework az erőforrásokhoz való hozzáférést biztosítja, és kiszolgálja a legfelső rétegben található alkalmazásokat. Részei: View System, Resource Manager, Notification Manager, Activity Manager, Contetn Providers. A fejlesztőknek teljes hozzáférése van ezekhez.

• Rendszer alkalmazások – a felhasználók számára elérhető alkalmazásokat tartalmaz

# **FEJLESZTÉS**

#### Java nyelven

- Software Development Kit (Android SDK) fejlesztői csomag
- Kotlin nyelven
	- Software Development Kit (Android SDK) fejlesztői csomag
- Native kód (Android NDK)
	- C++ programozási nyelven
	- Native Development Kit fejlesztői csomag
- Android ADK (Accessory Development Kit)
	- Támogatás Android kiegészítő eszközök gyártásához (dokkoló, egészségügyi eszközök, időjárás kiegészítő eszközök stb.)
	- Android Open Accessory protocol (USB és Bluetooth)

# FEJLESZTÉS

• A felhasználói felület és a program forráskódja teljesen elkülönül

- Felhasználói felület kialakítása
	- Mint erőforrások jelennek meg a *res* alkönyvtárban
	- XML állományok
	- Forráskódból lehetőleg kerülendő
- Program forráskódja
	- Az *src* alkönyvtárban jelenik meg
- A kettő között a kapcsolatot az *R.java* állomány teremti majd meg
	- Ez a gen alkönyvtárban jelenik meg
	- Az sdk hozza létre
	- Lehetőleg ne nyúljunk bele!!!

• A manifest állományban és a gradle álloműnyaiban kell beállítani az alkalmazáshoz tartozó jogosultságokat

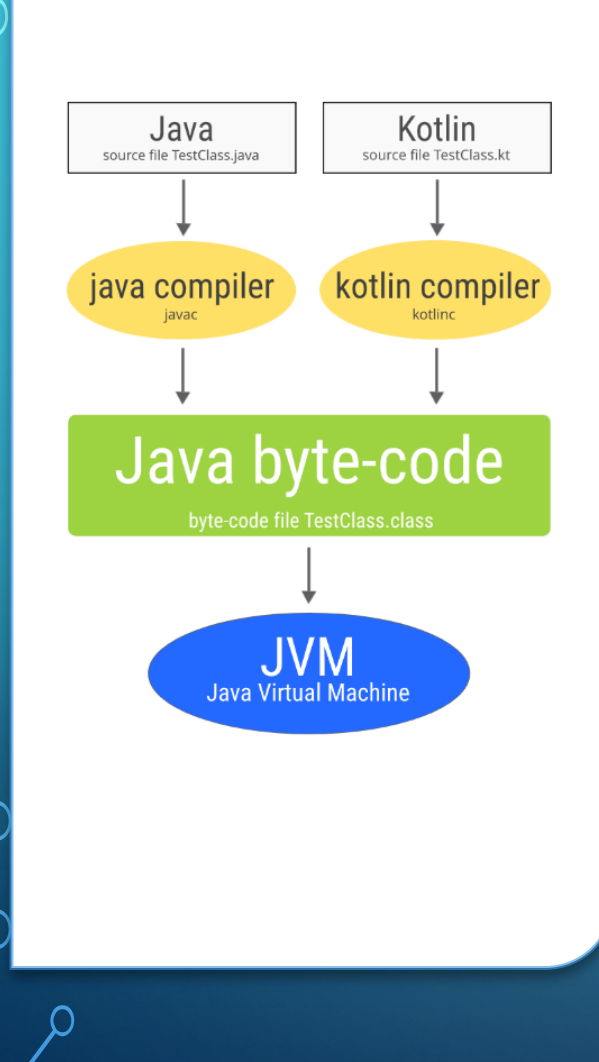

## FORDÍTÁS

• A Java és a Kotlin fordítási eljárása szinte teljesen megegyezik

# FORDÍTÁS

#### • Az Android nem dolgozik a JVM-el

• Az Androidban két speciális virtuális gép van elhelyezve

- DVM (Dalvik Virtual Machine) JIT (Just-In-Time) használ, azaz a fordítás a program végrehajtásakor történik, ezért lassabban indulnak az alkalmazások, mivel minden indításkor fordítás történik.
- ART (Android Runtime) AOT (Ahead-Of-Time) használ, azaz a fordítás a telepítéskor történik, így nem használ sok processzor erőforrást indításkor

• Ezek kompatibilisen tudnak futni a Dex byte kód alatt

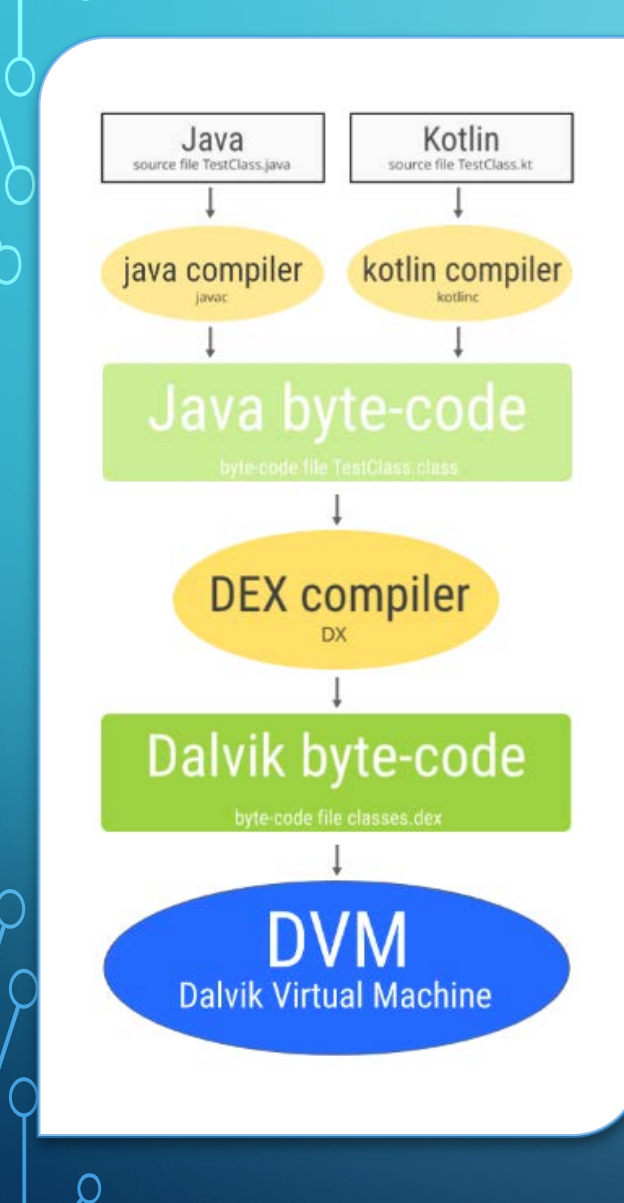

## FORDÍTÁS

- A Java byte kódok és a DVm között tehát van még egy DEX fordító, ami a Java bájt kódot Dalvik bájtkóddá alakítja
- A bájtkódból, valamint a nem lefordított (pl. képek) és a lefordított erőforrásokból a fordító létrehoz egy aláírás nélküli apk állományt.
- Ez még nem telepíthető sehová!!!
- Szükséges, hogy a fejlesztő digitális aláírással lássa el a programot.
	- Keytool utility segítségével megoldható
	- Fejlesztéskor automatikusan egy debug kulcs kerül elkészítésre
- Végeredmény egy telepíthető alkalmazás

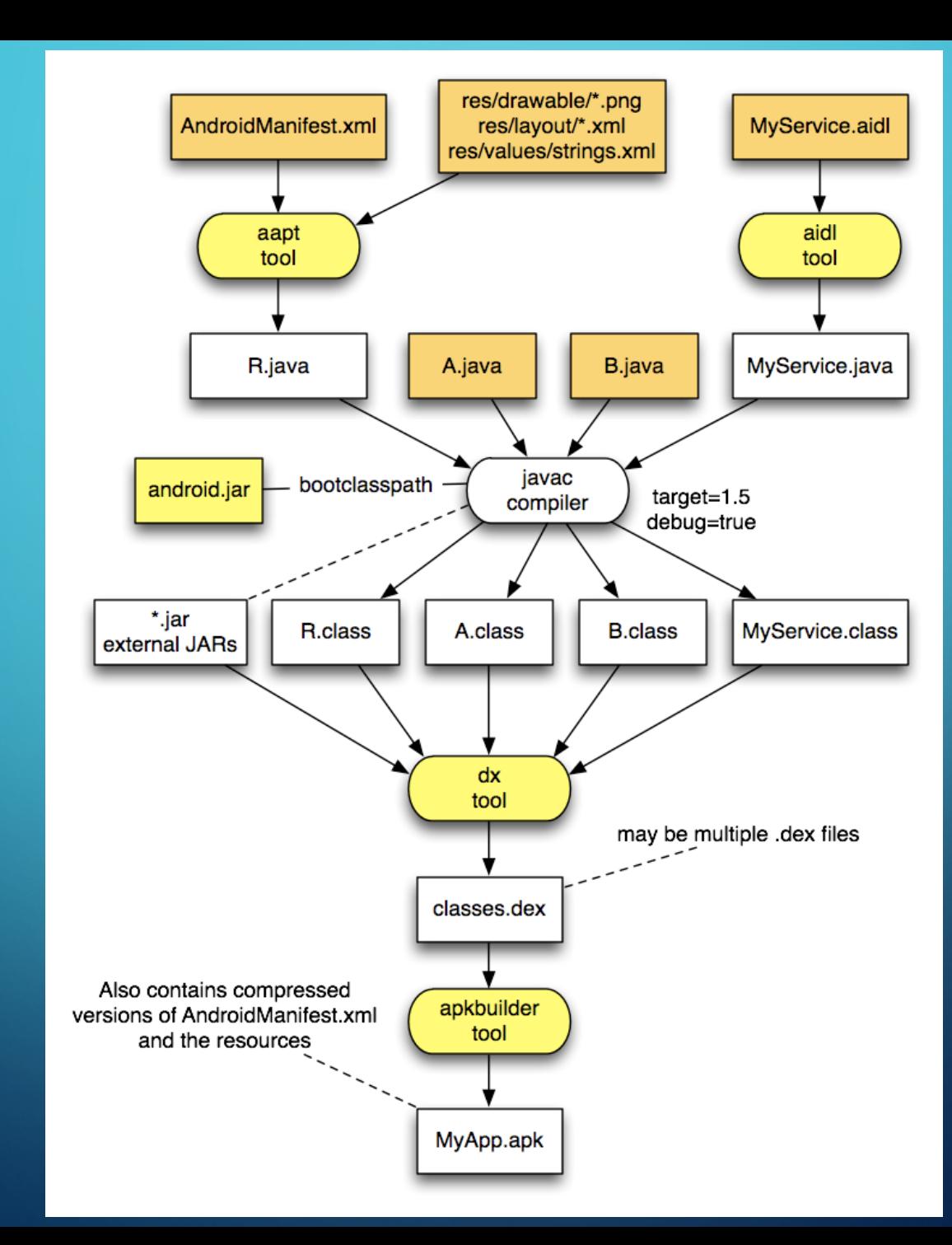

# AZ .APK ÁLLOMÁNY

• Ez egy tömörített állomány, amely a lefordított forráskódot és metainformációkat tartalmazza. Ezek a következőek:

- META-INF alkönyvtár:
	- CERT.RSA: alkalmazástanúsítvány,
	- MANIFEST.MF: metainformációk kulcs-érték párokba rendezve,
	- CERT.SF: erőforrások listája az SHA-1 hash értékükkel
- res alkönyvtár: az alkalmazásnál felhasznált erőforrásokat tartalmazza,
- AndroidManifest.xml: a z alkalmazásra vonatkozó nevet, verziószámot valamint a jogosultságokat tartalmazza
- classes.dex: itt találhatóak a lefordított osztályok
- resources.arsc: erőforrásadatok találhatóak benne

• Az .apk állomány elindítása telepíteni fogja az alkalmazásunkat a céleszközön a *PackageManagerService szolgáltatás* segítségével

## **BIZTONSÁG?**

- $\circlearrowright$  Az alkalmazások a Google Play nélkül is telepíthetőek
	- Nincs alapos, hosszas ellenőrzés a Google Play-en
	- Viszont telepítéskor jóvá kell hagyni a hozzáférési szinteket
	- A telepítés felhasználói odafigyelést igényel!!!
	- 2011 DroidDream trójai alkalmazás
		- Információkat gyűjtött
		- A Google lépet közbe

# FEJLESZTŐI KÖRNYEZET

#### • Java SE Development Kit (JDK)

- Android Software Development Kit (SDK) célszerű szóköz mentes elérési úttal telepíteni!!!
	- SDK Manager letölthetjük a számunkra szükséges Android verziókat
- AVD Manager a kiválasztott verziónak megfelelő emulátort hozhatjuk létre
- Emulátor képes a teljes Android rendszert szimulálni.
	- $\bullet$  telnet localhost  $\leq$ portszám $\geq$
	- Beérkező telefonhívás szimulálása: gsm call <telefonszám>
- Android Studio ennek telepítésével gyakorlatilag a többit is telepítjük

# ANDROID STUDIO

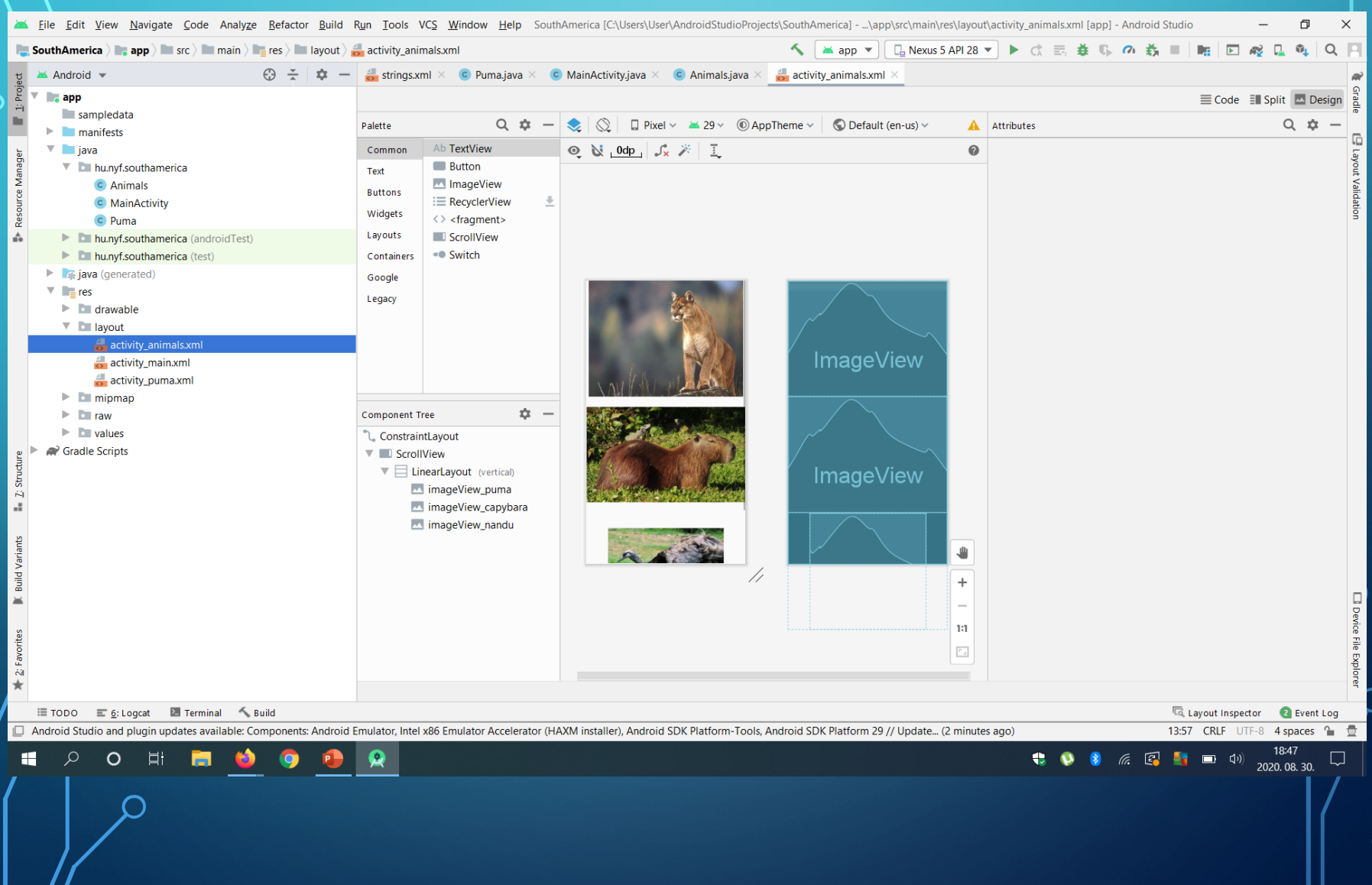

### ANDROID STUDIO

 $\circlearrowright$  Nem árt, ha van egy erős vas az Android Studio alatt  $\odot$ 

- Funkciók
	- Vizuális tervező felület
	- APK analizáló
	- Emulátor a készülék szinte minden tulajdonságát képes emulálni
	- Inteligens kódszerkesztő
	- Rugalmas fordítási rendszer több eszközre is egyszerűen testreszabhatóak az alkalmazások
	- Valós idejű monitorozás

# GYORSBILLENTYŰK

 $\mathbf{\varphi}$ 

#### • [Lásd: https://developer.android.com/studio/intro/keyboard](https://developer.android.com/studio/intro/keyboard-shortcuts)shortcuts

# EMULÁTOR

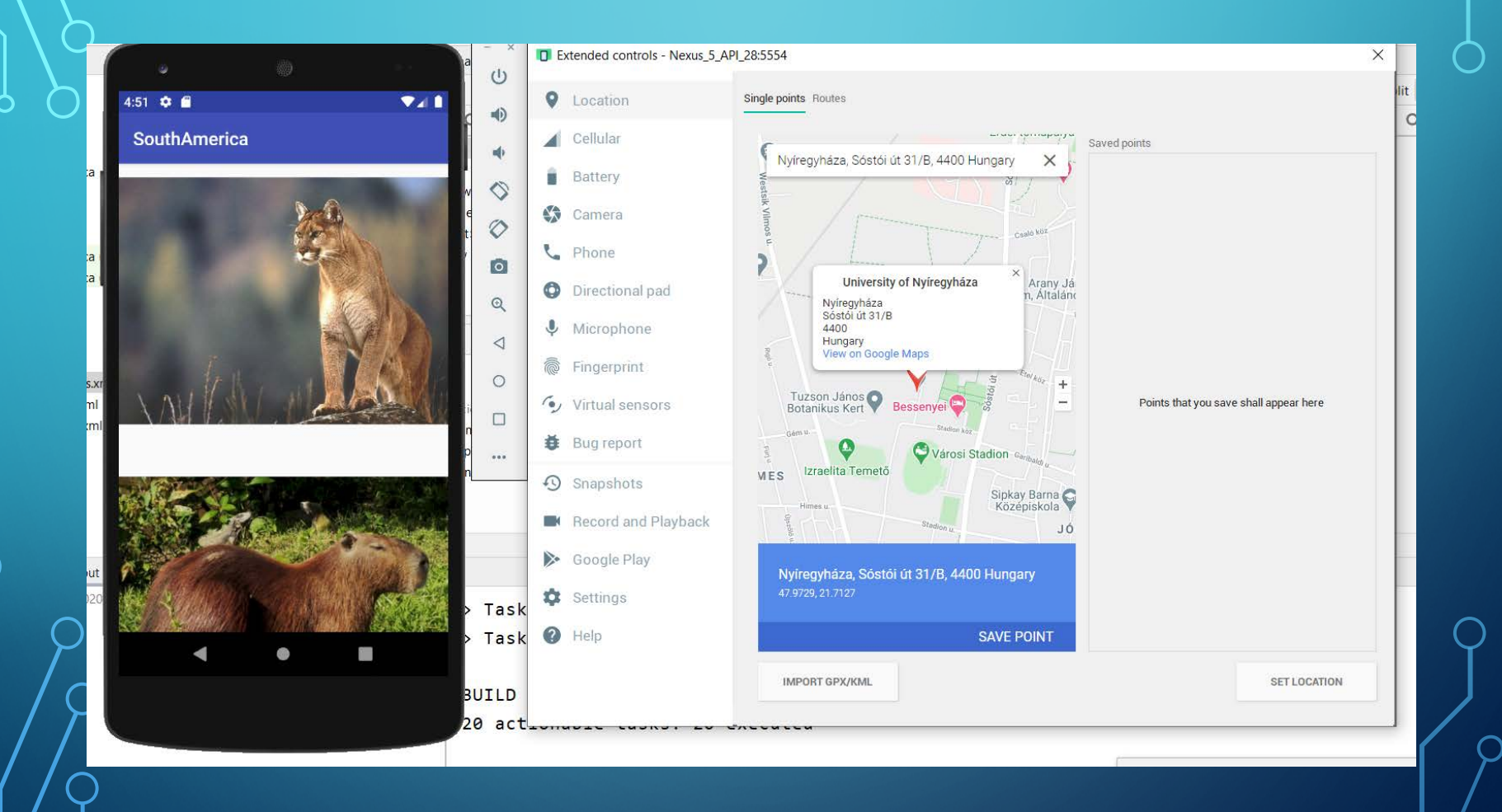

## EMULÁTOR

• Úgy viselkedik mint egy telefon

- Az összes beépített alkalmazás elérhető rajta
- Ha Google szolgáltatásokat szeretnénk igénybe venni az emulátoron (térkép), akkor a GoogleAPIs API szintet kell neki megadnunk

#### ANDROID DEBUG BRIDGE – ADB

- Az Android platform-tools alkönyvtárában található
- A konzol segítségével vezérelehetjük az Android eszközeinket
- Ha lecsatlakozik az emulátorunk a fejlesztői környezttel, ezzel lehet újra csatlakoztatni hozzá
	- adb kill-server
	- adb start-server
- Csatlakoztatott emulátorok/eszközök listázása:
	- adb devices
- Shell elérése
	- adb shell
- LogCat elérése
	- adb logcat

### AZ ALKALMAZÁSOK FUTTATÁSI KÖRNYEZETE

• Az alkalmazások csak olyan rendszerszolgáltatáshoz férhetnek hozzá, amelyre engedélyt kaptak

- Minden alkalmazás szeparált környezetben fut *(virtual sandbox)*
- Az alkalmazások különböző rendszerazonosítók *(Linux user ID és group ID)* alatt futnak
- Az alkalmazások saját Linux processben, folyamatban futnak
- Minden alkalmazás olyan tanúsítvánnyal van aláírva, amelynek a privát kulcsa az alkalmazás fejlesztőjénél található

#### A KOMPONENSEK

• Minden Android alkalmazás egy, vagy több komponensből épül fel

- Az alkalmazás ugyanabból a komponensből is tartalmazhat többet.
- A komponensek különböző belépési pontokat biztosítanak a programunk felé a rendszer számára.
- Nem minden komponens biztosít azonban a felhasználó számára belépést a programba.
- Egy új komponens indítása előtt a rendszer megnézi, fut-e már a komponenst tartalmazó alkalmazás egy processze.
	- Ha igen, alapesetben ehhez a processzhez rendeli a létrehozandó komponenst.
	- Ha nem, akkor elindítja az alkalmazást, majd példányosítja a komponenshez szükséges osztályokat.

# **ACTIVITY**

• Egy felhasználói felülettel rendelkező képe a programnak

- Egy alkalmazás több Activityt is tartalmazhat
- Más alkalmazáshoz tartozó Activity is meghívható alkalmazásunkból

• Leggyakrabban teljes képernyő méretű, de lehet úszó ablakban vagy beágyazott ablakban, sőt Fragment-ben is megjeleníteni

## **SERVICE**

• Nem rendelkezik önálló felülettel.

- Általában egy háttérfolyamat, vagy elhúzódó tevékenység kiszolgálására alkalmas.
- Service behívhat Activity-ket a futása közben szükség esetén.
- Alapesetben az őt kiszolgáló folyamat fő szálán fut.

## CONTENT PROVIDER

• Egy adatforrás (filerendszerben, SQLite adatbázisban, weben, stb.) kezelését megvalósító tartalomszolgáltató komponens.

• A tartalomszolgáltató engedélyével bármilyen más alkalmazás hozzáférhet ezekhez az adatokhoz, akár azok lekérdezése, akár azok megváltoztatása a cél.

• Az Android tartalmaz beépített providereket, többek között képek, hanganyag, videók, vagy névjegyzék-adatok megosztása érdekében.

#### BROADCAST RECEIVER

• Az operációs rendszer alacsony szintű eseményeire iratkozhatunk fel vele

- Broadcast események:
	- képernyő kikapcsolódása
	- az akkumulátor alacsony töltöttségi szintje
	- bejövő GSM hívás
	- Stb.
- Saját Broadcast is írható
- Esemény bekövetkezésekor az Android megvizsgálja, mely alkalmazásoknak van olyan broadcast receiver komponense, ami az adott eseményben érintett.
- Ha ilyeneket talál, elindítja őket.
- $\blacktriangleright$  Önmagában a komponens ugyan nem rendelkezik saját felhasználói felülettel, de természetesen elindíthat más komponenseket, vagy megjeleníthet úgynevezett notification-öket.

#### BROADCAST RECEIVER

#### • A kapott broadcastek alapvetően kétfélék lehetnek:

- Normál broadcast
	- *Context.sendBroadcast()* metódus küldi
	- aszinkron módon működnek
	- A receiverek rendezetlenül, gyakran egyszerre kapják meg őket
- Rendszerezett (ordered) broadcast
	- *Context.sendOrderedBroadcast()* metódus küldi
	- A receiverek egy megadott sorrendben kapják meg a broadcast-et
	- Továbbadhatják egymásnak annak eredményét
	- Fel is függeszthetik a továbbadást. A továbbadás sorrendjét a megfelelő intent filter
	- Továbbadás sorrendjét az adott intent filter*android:priority* attribútuma határozhatja meg

• A komponensek indítását általában egy Intent kézbesítésével kezdeményezhetjük.

# **ANTENT**

• Az alkalmazások komponensei közötti adatcsere eszköze

- Különböző programok komponensei között is megvalósíthat kommunikációt
- Az operációs rendszeren keresztül történik a kézbesítése
- Nemcsak az elvárt, hanem a bekövetkezett események attribútumait is tartalmazhatja
- A megcélzott komponensek fajtája metódusfüggő, a következők szerint:
	- *startActivity()*, vagy *startActivityForResult()* metódusok esetében egy Activityt tudunk indítani
	- *startService()*, vagy *bindService()* metódusok segítségével Service komponenst indíthatunk, vagy kapcsolódhatunk hozzá
	- Különféle Broadcastek kezdeményezhetők egy Intent átadásával a következő metódusok valamelyikének:
		- *sendBroadcast()*
		- *sendOrderedBroadcast()*
		- *sendStickyBroadcast()*a

# INTENT

#### • Alapvetően kétfélék:

- Explicit Intentek
	- pontosan meghatározza a kívánt komponenst a *setComponent()*, vagy a *setClass()* metódusok segítségével
- Implicit Intentek
	- nem nevezzük meg a kérés kiszolgálására legalkalmasabb komponenst
	- az operációs rendszerre bízzuk a döntést
	- egy Intent filter (szűrő) jelezheti a kompnens, hogy lehetősége van bizonyos adatokat fogadni, valamilyen eseményt vagy egy kérést kiszolgálni. (Manifest állomány)

## MANIFEST ÁLLOMÁNY

#### • Az alkalmazást leíró XML formátumú fájl

- Feladatai
	- Az alkalmazás csomag neveit/névtereit írja le
	- Tájékoztatja a rendszert az alkalmazás részeiről, leírja az alkalmazás komponenseit.
	- Rögzíti a futtatáshoz szükséges követelményeket és jogosultságokat
	- A szoftver és hardver követelményeket is megadhatja
		- Pl.: Meghatározza az alkalmazás szükségleteit (kijelző mérete stb.)
	- Meghatározza az alkalmazás futtatásához szükséges (nem az Android frameworkhöz tartozó) API könyvtárakat. Pl.: Google Maps könyvtárai.

### MANIFEST ÁLLOMÁNY PÉLDA

<?xml version="1.0" encoding="utf-8"?>

<manifest xmlns:android="http://schemas.android.com/apk/res/android" package="hu.nyf.southamerica">

**<application** 

Az alkalm azás tulajdo nságai és kompon ensei

android:allowBackup="true" android:icon="@mipmap/ic\_launcher" android:label=" $@$ string/app\_name" android:roundIcon="@mipmap/ic\_launcher\_round" android:supportsRtl="true" android:theme="@style/AppTheme"> Az indítási ikon, név és téma jelölése.

Egyedi csomagnév

## MANIFEST ÁLLOMÁNY PÉLDA

A megvalósított komponens osztályának a neve

 $<$ activity android:name=".MainActivity" $>$ 

<intent-filter>

 $\le$ action android:name="android.intent.action.MAIN"  $\ge$ <category android:name="android.intent.category.LAUNCHER"

</intent-filter>

 $\langle$  activity>

 $\le$ activity android:name=".Animals" />

 $<$ activity android:name=".Puma" $><$  /activity $>$ 

 $<$ /application>

 $\ll$ /manifest $>$ 

/>

Ez az Activity a belépési pontja az alkalmazásnak

A komponens látható neve

#### BUILD.GRADLE (MODULE: APP)

pply plugin: 'com.android.application' android {

compileSdkVersion 26 defaultConfig { applicationId "hu.nyf.southamerica"

minSdkVersion 14

targetSdkVersion 26

versionCode 1

}<br>}

versionName "1.0"

testInstrumentationRunner "android.support.test.runner.AndroidJUnitRunner"

Hányas Android verzióval fordítod az alkalmazást

Mi az az azonosítója

Melyik legalacsonyabb Android verzión futhat

Hányas Android verzióra készíted az alkalmazást

A verzió kódja. Mindig egyel nő

Az általunk megadott verzió szám

### BUILD.GRADLE (MODULE: APP)

buildTypes {

release {

minifyEnabled false

Fordítás típusa: publikálásra szánt

proguardFiles getDefaultProguardFile('proguard-android.txt'), 'proguard-rules.pro'

Milyen függőségei vannak az alkalmazásnak, amelyet fordításkor be kell építeni

dependencies {

}

}

}

}

implementation fileTree(dir: 'libs', include: ['\*.jar']) implementation 'com.android.support:appcompat-v7:26.1.0' implementation 'com.android.support.constraint:constraint-layout:1.1.3' testImplementation 'junit:junit:4.12' androidTestImplementation 'com.android.support.test:runner:1.0.2' androidTestImplementation 'com.android.support.test.espresso:espresso-core:3.0.2'